## For Employees

# How to Complete Your Self Review (4 Steps)

**Step 1: Log In**

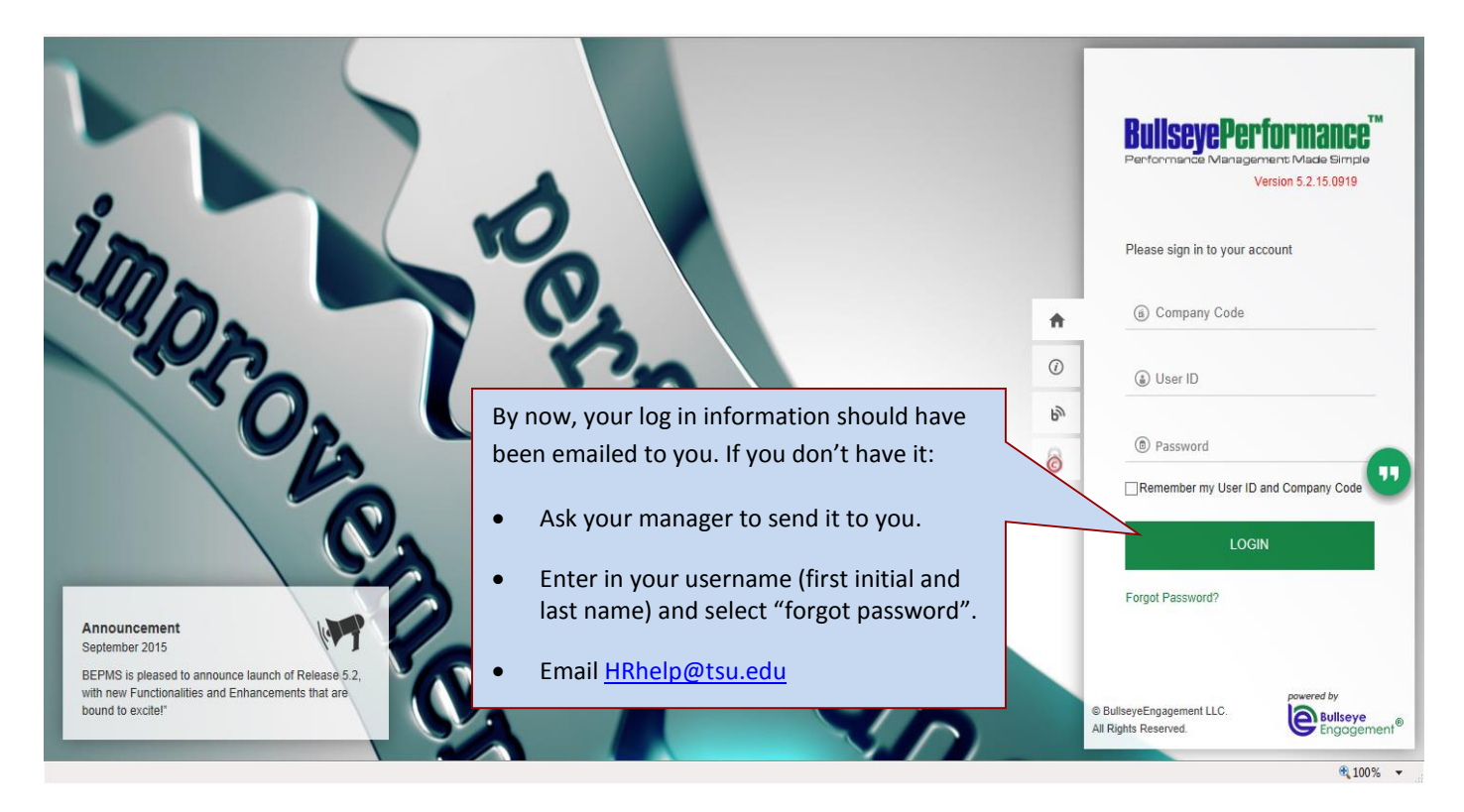

#### **Step 2: Select "View Request"**

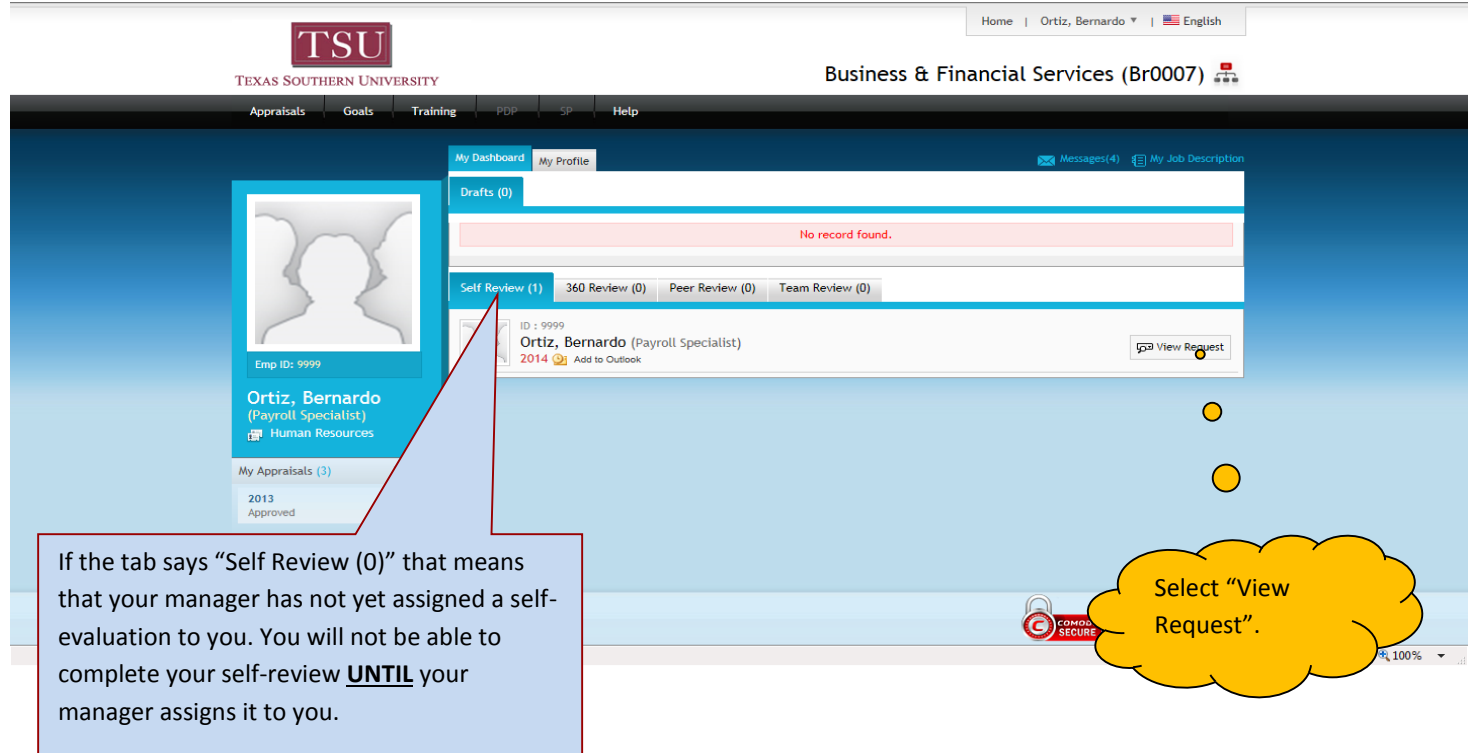

#### **Step 3: Complete the Appraisal**

Your self-review gives you an opportunity to give clear and honest feedback about your performance. Please take your time as you are writing your comments and be sure to *include examples* of accomplishments that you have achieved this year.

Be sure to point out improvements that you have made over this past year. How have you raised the bar? How have you improved your processes? How have you been innovative? Be sure to highlight this in your evaluation.

Also – *be honest*. If you didn't meet all of your goals or if you can recognize areas in your performance that you know you can improve on make a note of it. In order to grow you must first be willing to share your shortcomings.

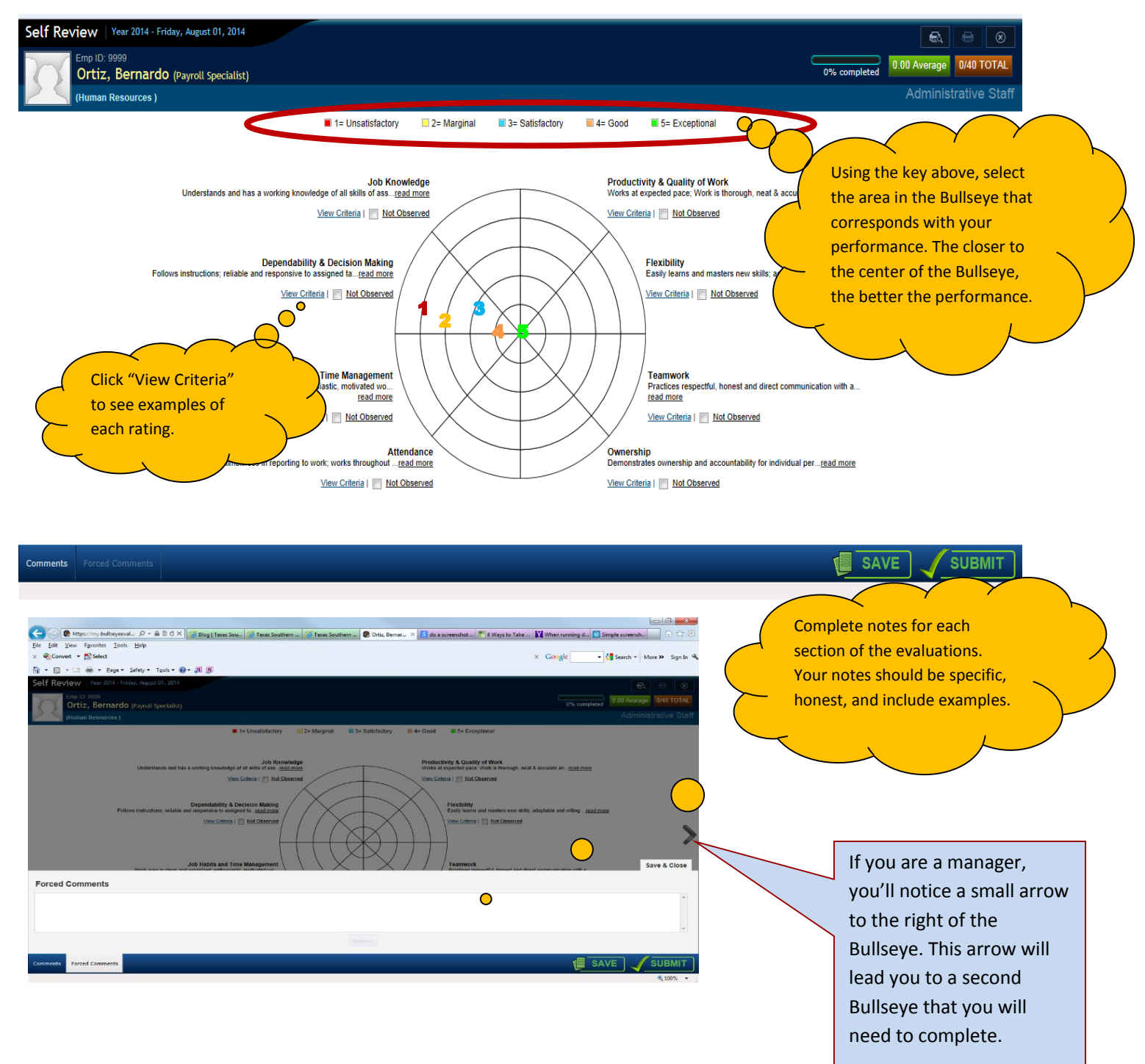

If you are unable to complete your self-review in one sitting, simply save it as you would a regular file. Just click "**SAVE**" at the bottom of the screen.

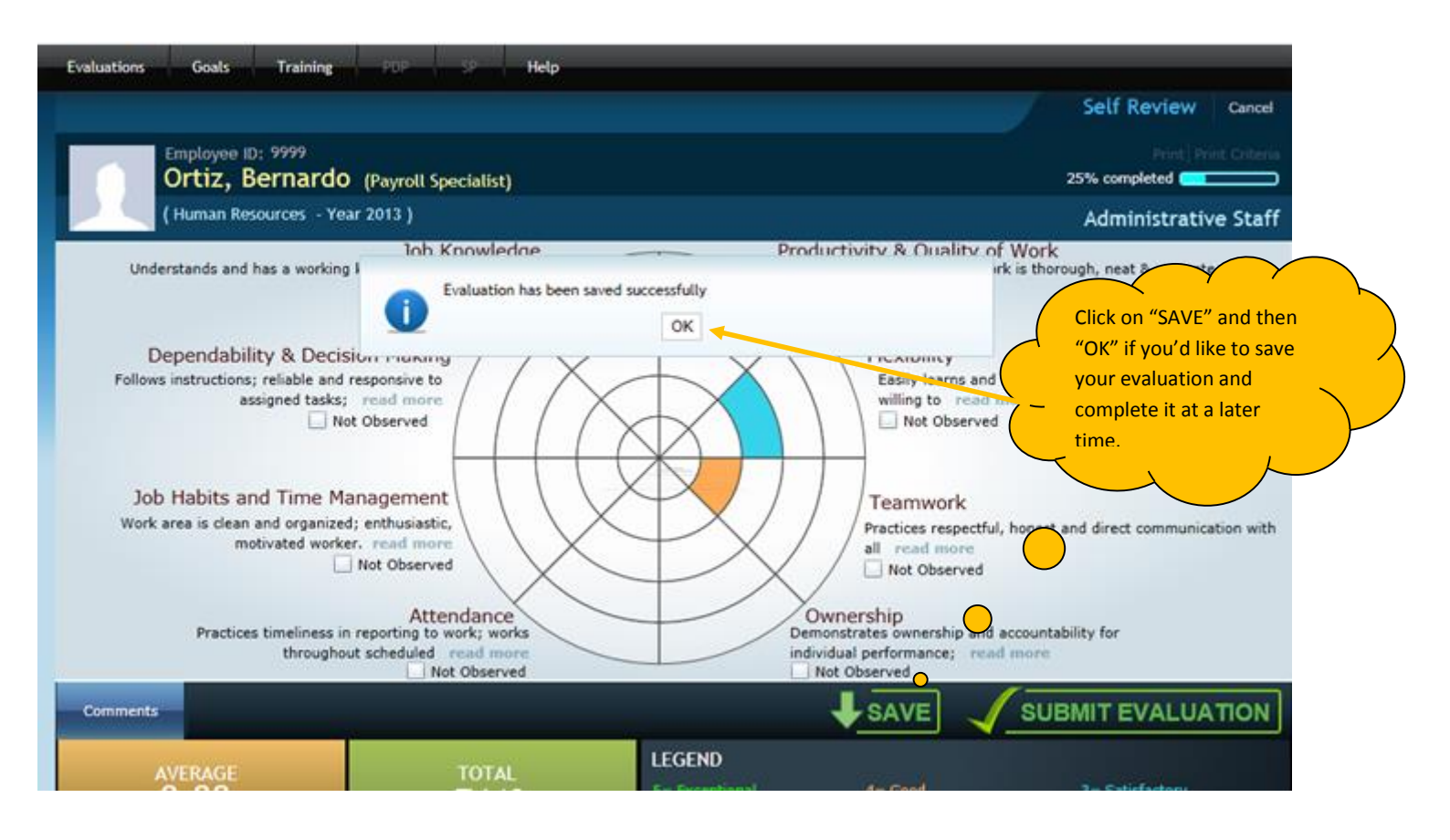

### When you are ready to complete the self-review, log back in to Bullseye and click "Open"

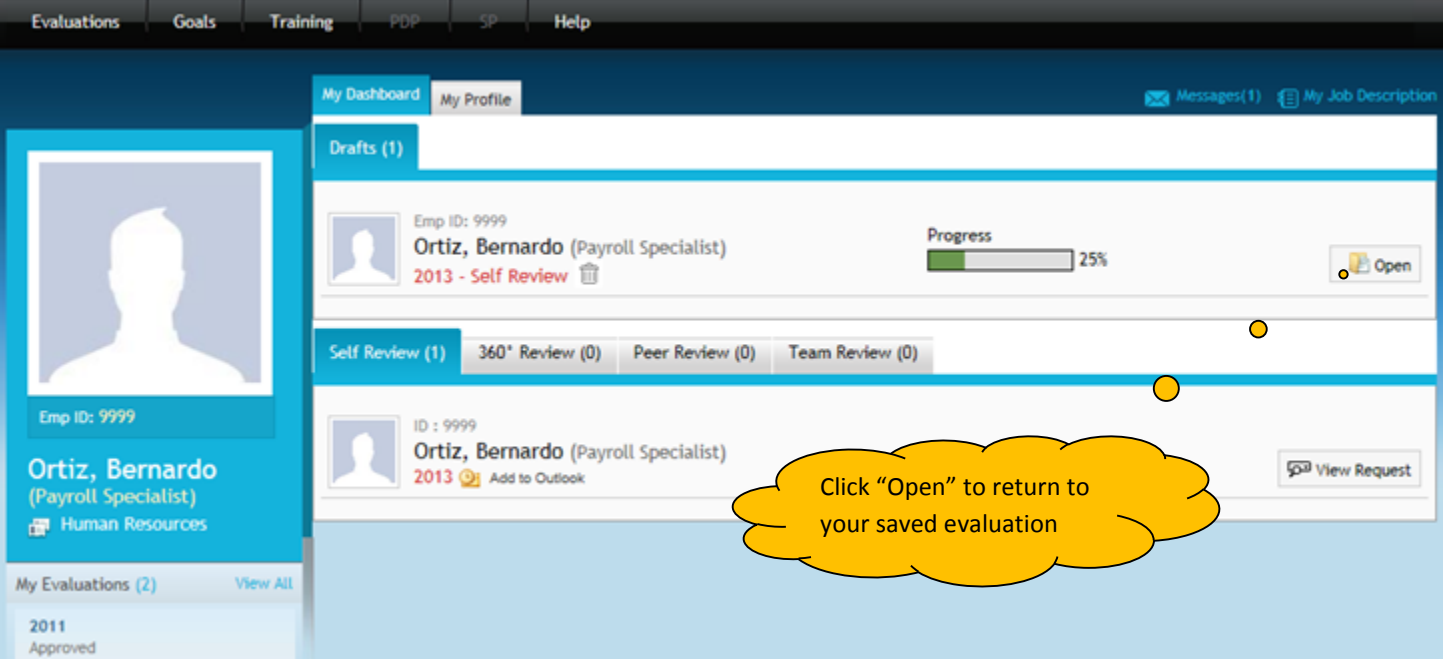

#### **Step 4: Submit the Review.**

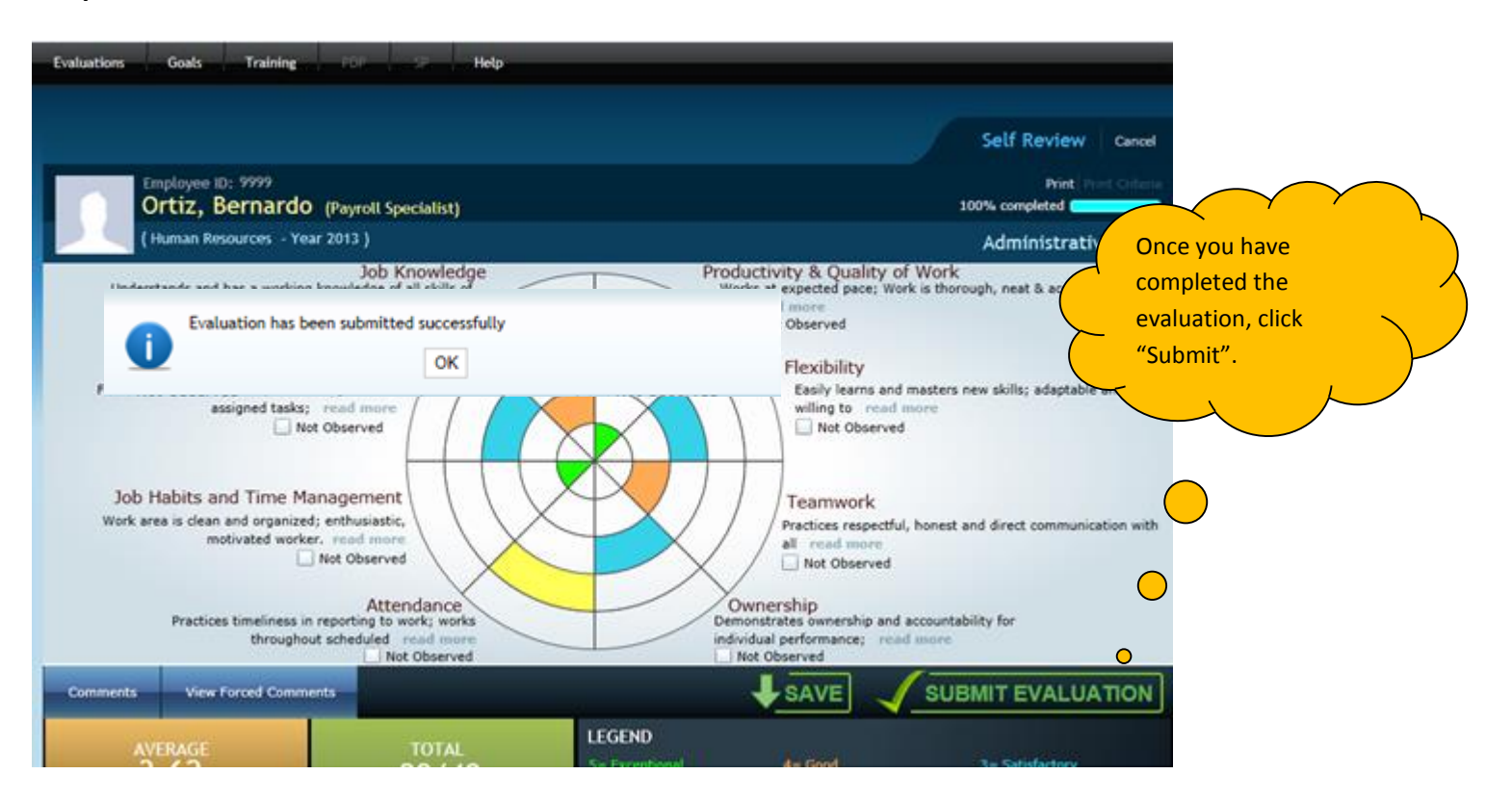

**Congratulations – You have completed and submitted your self-review!**

## How to View Your Self Review After You Have Completed and Submitted it

On the home page Click on "Appraisals", then "My Reviews". Enter in the correct date range, click "Search" then select "View".

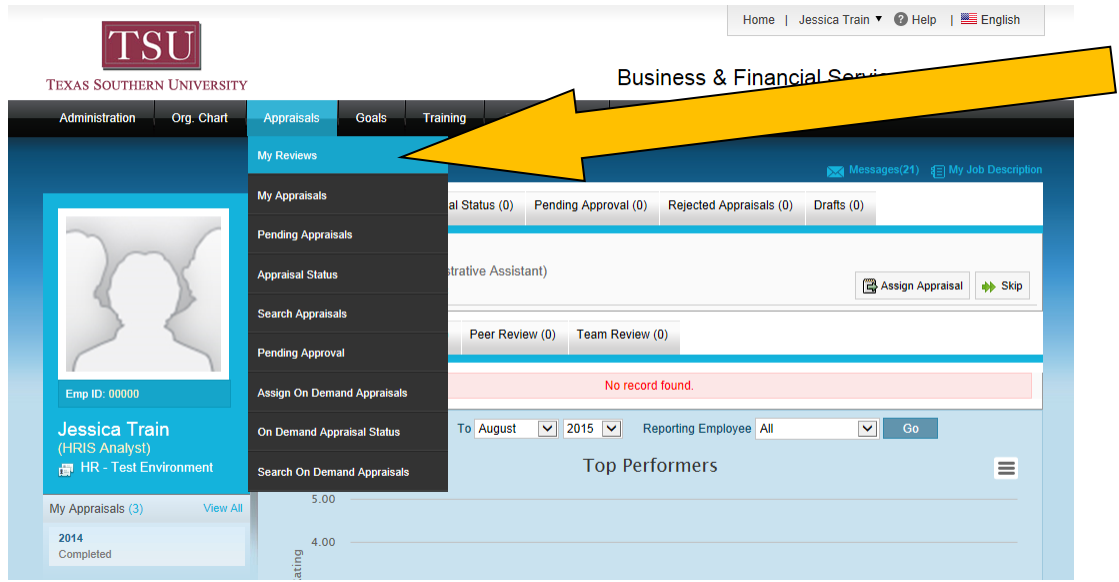

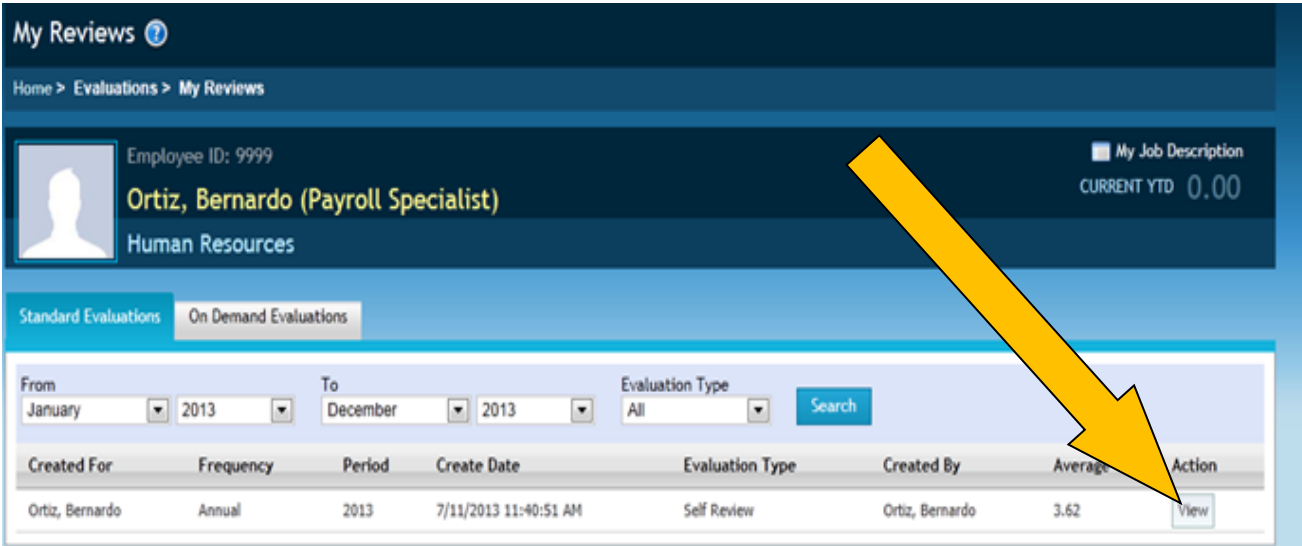